# Water Level Monitoring

by: Michelle Clifford, Applications Engineer Sensor Products, Tempe, AZ

#### INTRODUCTION

Many washing machines currently in production use a mechanical sensor for water level detection. Mechanical sensors work with discrete trip points enabling water level detection only at those points. The purpose for this reference design is to allow the user to evaluate a pressure sensor for not only water level sensing to replace a mechanical switch, but also for water flow measurement, leak detection, and other solutions for smart appliances. This system continuously monitors water level and water flow using the temperature compensated MPXM2010GS pressure sensor in the low cost MPAK package, a dual op-amp, and the MC68HC908QT4, eight-pin microcontroller.

#### SYSTEM DESIGN

#### **Pressure Sensor**

The pressure sensor family has three levels of integration — Uncompensated, Compensated and Integrated. For this design, the MPXM2010GS compensated pressure sensor was selected because it has both temperature compensation and calibration circuitry on the silicon, allowing a simpler, yet more robust, system circuit design. An integrated pressure sensor, such as the MPXV5004G, is also a good choice for the design eliminating the need for the amplification circuitry.

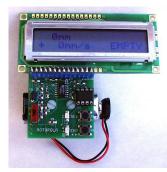

Figure 1. Water Level Reference Design Featuring a Pressure Sensor

The height of most washing machine tubs is 40 cm, therefore the water height range that this system will be measuring is between 0–40 cm. This corresponds to a pressure range of 0–4 kPa. Therefore, the MPXM2010GS was selected for this system. The sensor sensitivity is 2.5 mV/kPa, with a full-scale span of 25 mV at the supply voltage of 10  $V_{DC}$ . The full-scale output of the sensor changes linearly with supply voltage, so a supply voltage of 5 V will return a full-scale span of 12.5 mV.

$$(V_{S \text{ actual}} / V_{S \text{ spec}}) * V_{OUT \text{ full-scale spec}} = V_{OUT \text{ full-scale}}$$
  
(5.0 V/ 10 V) x 25 mV = 12.5 mV

Since this application will only be utilizing 40 percent of the pressure range, 0–4kPa, our maximum output voltage will be 40 percent of the full-scale span.

$$V_{OUT FS}$$
 \* (Percent <sub>FS Range</sub>) =  $V_{OUT max}$   
12.5 mV \* 40% = 5.0 mV

The package of the pressure sensor is a ported MPAK package. This allows a tube to be connected to the sensor and the tube is connected to the bottom of the tub. This isolates the sensor from direct contact with the water. The small size and low cost are additional features making this package a perfect fit for this application.

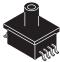

Figure 2. A Ported Pressure Sensor

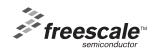

**Table 1. MPXM2010D OPERATING CHARACTERISTICS** ( $V_S = 10 V_{DC}$ ,  $T_A = 25^{\circ}C$  unless otherwise noted, P1 > P2)

| Characteristic  | Symbol           | Min  | Тур | Max | Unit              |
|-----------------|------------------|------|-----|-----|-------------------|
| Pressure Range  | P <sub>OP</sub>  | 0    | _   | 10  | kPa               |
| Supply Voltage  | V <sub>S</sub>   | _    | 10  | 16  | Vdc               |
| Supply Current  | I <sub>O</sub>   | _    | 6.0 | -   | mAdc              |
| Full Scale Span | V <sub>FSS</sub> | 24   | 25  | 26  | mV                |
| Offset          | V <sub>off</sub> | -1.0 | _   | 1.0 | mV                |
| Sensitivity     | DV/DP            | -    | 2.5 | _   | mV/kPa            |
| Linearity       | _                | -1.0 | -   | 1.0 | %V <sub>FSS</sub> |

# **Amplifier Induced Errors**

The sensor output needs to be amplified before being inputted directly to the microcontroller through an eight-bit A/D input pin. To determine the amplification requirements, the pressure sensor output characteristics and the 0-5 V input range for the A/D converter had to be considered.

The amplification circuit uses three op-amps to add an offset and convert the differential output of the MPXM2010GS sensor to a ground-referenced, single-ended voltage in the range of 0–5.0 V.

The pressure sensor has a possible offset of  $\pm 1$  mV at the minimum rated pressure. To avoid a nonlinear response when a pressure sensor chosen for the system has a negative offset (V<sub>OFF</sub>), we added a 5.0 mV offset to the positive sensor output signal. This offset will remain the same regardless of the sensor output. Any additional offset the sensor or op-amp introduces is compensated for by software routines invoked when the initial system calibration is done.

To determine the gain required for the system, the maximum output voltage from the sensor for this application had to be determined. The maximum output voltage from the sensor is approximately 12.5 mV with a 5.0 V supply since the full-scale output of the sensor changes linearly with supply voltage. This system will have a maximum pressure of 4 kPa at 40 cm of water. At a 5.0 V supply, we will have a maximum sensor output of 5 mV at 4 kPa of pressure. To amplify the maximum sensor output to 5.0 V, the following gain is needed:

Gain = (Max Output needed) / (Max Sensor Output and Initial Offset) = 5.0 V / (0.005 V + 0.005) = 500

The gain for the system was set for 500 to avoid railing from possible offsets from the pressure sensor or the op-amp.

The Voltage Outputs from the sensor are each connected to a non-inverting input of an op-amp. Each op-amp circuit has the same resistor ratio. The amplified voltage signal from the negative sensor lead is  $V_A$ . The resulting voltage is calculated as follows:

$$V_A = (1+R8/R6) * V_4$$
  
=  $(1+10/1000) * V_4$   
=  $(1.001) * V_4$ 

The amplified voltage signal from the positive sensor lead is  $V_B$ . This amplification adds a small gain to ensure that the positive lead,  $V_2$ , is always greater than the voltage output from the negative sensor lead,  $V_4$ . This ensures the linearity of the differential voltage signal.

$$V_B = (1+R7/R5) * V_2 - (R7/R5) * V_{CC}$$
  
=  $(1+10/1000) * V_2 + (10/1000) * (5.0 V)$   
=  $(1.001) * V_2 + 0.005 V$ 

The difference between the positive sensor voltage,  $V_B$ , and the negative sensor voltage,  $V_A$  is calculated and amplified with a resulting gain of 500.

VC = 
$$(R12/R11) * (V_B - V_A)$$
  
=  $(500 \text{ K/1K}) * (V_B - V_A)$   
=  $500 * (V_B - V_A)$ 

The output voltage,  $V_C$ , is connected to a voltage follower. Therefore, the resulting voltage,  $V_C$ , is passed to an A/D pin of the microcontroller.

The range of the A/D converter is 0 to 255 counts. However, the A/D Values that the system can achieve are dependent on the maximum and minimum system output values:

Count =  $(V_{OUT} - VRL) / (VRH - VRL) \times 255$ 

where 
$$V_{Xdcr}$$
 = Transducer Output Voltage  $V_{RH}$  = Maximum A/D voltage  $V_{LH}$  = Minimum A/D voltage Count (0 mm H20) =  $(2.5-0)/(5.0-0)*255 = 127$  Count (40 mm H20) =  $(5.0-0)/(5.0-0)*255 = 255$  Total # counts =  $255-127 = 127$  counts.

The resolution of the system is determined by the mm of water represented by each A/D count. As calculated above, the system has a span of 226 counts to represent water level up to and including 40 cm. Therefore, the resolution is:

Resolution = mm of water / Total # counts = 400mm/127 counts = 3.1 mm per A/D count

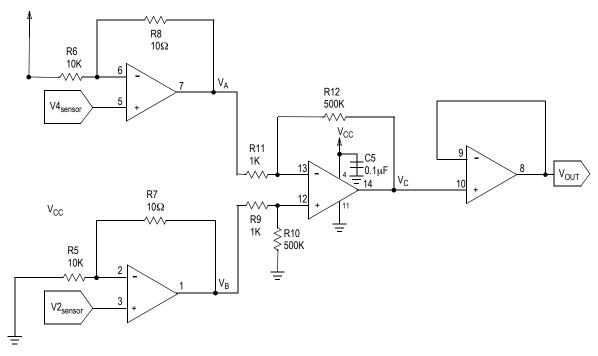

Figure 3. Amplification Scheme

# Microprocessor

To provide the signal processing for pressure values, a microprocessor is needed. The MCU chosen for this application is the MC68HC908QT4. This MCU is perfect for appliance applications due to its low cost, small eight-pin package, and other on-chip resources. The MC68HC908QT4 provides: a four-channel, eight-bit A/D, a 16-bit timer, a trimmable internal timer, and in-system FLASH programming.

The central processing unit is based on the high performance M68HC08 CPU core and it can address 64 Kbytes of memory space. The MC68HC908QT4 provides 4096 bytes of user FLASH and 128 bytes of random access memory (RAM) for ease of software development and maintenance. There are five bi-directional input/output lines and one input line shared with other pin features.

The MCU is available in eight-pin as well as 16-pin packages in both PDIP and SOIC. For this application, the eight-pin PDIP was selected. The eight-pin PDIP was chosen for a small package, eventually to be designed into applications as the eight-pin SOIC. The PDIP enables the customer to reprogram the software on a programming board and retest.

# **Display**

Depending on the quality of the display required, water level and water flow can be shown with two LEDs. If a higher quality, digital output is needed, an optional LCD interface is provided on the reference board. Using a shift register to hold display data, the LCD is driven with only three lines outputted from the microcontroller: an enable line, a data line, and a clock signal. The two LEDs are multiplexed with the data line and clock signal

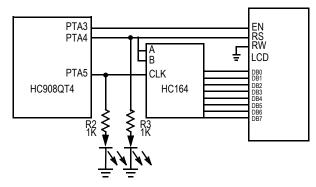

Figure 4. Multiplexed LCD Circuit

Multiplexing of the microcontroller output pins allows communication of the LCD to be accomplished with three pins instead of eight or 11 pins of I/O lines usually needed. With an eight-bit shift register, we are able to manually clock in eight bits of data. The enable line (EN) is manually accepted when eight bytes have been shifted in, telling the LCD the data on the data bus is available to execute.

The LEDs are used to show pressure output data by displaying binary values corresponding to a pressure range. Leak detection, or water-flow speed, is displayed by blinking a green LED at a speed relating to the speed of water flow. The red LED displays the direction of water flow. Turning the red LED off signifies water flowing into the tub. Turning the red LED on signifies water flowing out of the tub, or alternatively, there is a leak.

Digital values for water height, rate of water flow, and calibration values are displayed if an LCD is connected to the board

AN1950

#### **OTHER**

This system is designed to run on a 9.0 V battery. It contains a 5.0 V regulator to provide 5.0 V to the pressure

sensor, microcontroller, and LCD. The battery is mounted on the back of the board using a space saving spring battery clip.

Table 2. Parts List

| Ref.    | Qty | Description        | Value  | Vendor            | Part No.     |  |
|---------|-----|--------------------|--------|-------------------|--------------|--|
| U2      | 1   | Pressure Sensor    | 1      | Freescale         | MPXM2010GS   |  |
| C1      | 1   | Vcc Cap            | 0.1μf  | Generic           | _            |  |
| C2      | 1   | Op-Amp Cap         | 0.1μf  | Generic           | _            |  |
| C3      | 1   | Shift Register Cap | 0.1μf  | Generic           | _            |  |
| D1      | 1   | Red LED            | _      | Generic           | _            |  |
| D2      | 1   | Green LED          | _      | Generic           | _            |  |
| S2, S3  | 2   | Pushbuttons        | _      | Generic           | _            |  |
| U1      | 1   | Quad Op-Amp        | _      | ADI               | AD8544       |  |
| U3      | 1   | Voltage Regulator  | 5.0 V  | Fairchild         | LM78L05ACH   |  |
| U4      | 1   | Microcontroller    | 8-pin  | Freescale         | MC68HC908QT4 |  |
| R1      | 1   | 1/4 W Resistor     | 22 K   | Generic           | _            |  |
| R2      | 1   | 1/4 W Resistor     | 2.4 K  | Generic           | _            |  |
| R3, R6  | 2   | 1/4 W Resistor     | 1.2 M  | Generic           | _            |  |
| R4, R5  | 2   | 1/4 W Resistor     | 1.5 K  | Generic           | _            |  |
| R7, R8  | 2   | 1/4 W Resistor     | 10 K   | Generic           | _            |  |
| R9, R10 | 2   | 1/4 W Resistor     | 1.0 K  | Generic           | _            |  |
| U6      | 1   | LCD (Optional)     | 16 x 2 | Seiko L168200J000 |              |  |
| U5      | 1   | Shift Registor     | _      | Texas Instruments | 74HC164      |  |

#### **Smart Washer Software**

This application note describes the first software version available. However, updated software versions may be available with further functionality and menu selections.

#### **Software User Instructions**

When the system is turned on or reset, the microcontroller will flash the selected LED and display the program title on the LCD for five seconds, or until the select (SEL) button is pushed. Then the menu screen is displayed. Using the select (SEL) pushbutton, it is easy to scroll through the menu options for a software program. To run the water level program, use the select button to highlight the *Water Level* option, then press the enter (ENT) pushbutton. The Water Level program will display current water level, the rate of flow, a message if the container is *Filling*, *Emptying*, *Full*, or *Empty*, and a scrolling graphical history displaying data points representing the past forty level readings.

The Water Level is displayed by retrieving the digital voltage from the internal A/D Converter. This voltage is converted to pressure in millimeters of water and then displayed on the LCD.

# **Calibration and Calibration Software**

To calibrate the system, a two-point calibration is performed. The sensor will take a calibration point at 0 mm and at 40 mm of water. Depressing both the SEL and ENT

buttons on system power-up enters the calibration mode. At this point, the calibration menu is displayed with the previously sampled offset voltage. To recalibrate the system, expose the sensor to atmospheric pressure and press the SEL button (PB1). At this point, the zero offset voltage will be sampled and saved to a location in the microcontroller memory. To obtain the second calibration point, place the end of the plastic tube from the pressure sensor to the bottom of a container holding 40 mm of water. Then press the ENT button (PB2). The voltage output will be sampled, averaged and saved to a location in memory. To exit the calibration mode, press the SEL (PB1) button.

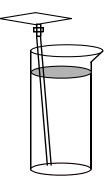

Figure 5. Water Level System Set-Up for Demonstration

# **Converting Pressure to Water Level**

Hydrostatic pressure being measured is the pressure at the bottom of a column of fluid caused by the weight of the fluid and the pressure of the air above the fluid. Therefore, the hydrostatic pressure depends on the air pressure, the fluid density and the height of the column of fluid.

P= Pa +  $\rho$  g  $\Delta$ h

where P = pressure

Pa = pressure

 $\rho$  = mass density of fluid

 $q = 9.8066 \text{ m/s}^2$ 

h = height of fluid column

To calculate the water height, we can use the measured pressure with the following equation, assuming the atmospheric pressure is already compensated for by the selection of the pressure sensor being gauge:

$$\Delta h = P \setminus \rho g$$

# **Software Function Descriptions**

#### **Main Function**

The main function calls an initialization function *Allinit* calls a warm-up function, *Warmup*, to allow extra time for the LCD to initialize, then checks if buttons PB1 and PB2 are depressed. If they are depressed concurrently, it calls a calibration function *Calib*. If they are not both pressed, it enters the main function loop. The main loop displays the menu, moves the cursor when the PB1 is pressed and enters the function corresponding to the highlighted menu option when PB2 is depressed.

#### **Calibration Function**

The calibration function is used to obtain two calibration points. The first calibration point is taken when the head tube is not placed in water to obtain the pressure for 0 mm of water. The second calibration point is obtained when the head tube is placed at the bottom of a container with a height of 160 mm. When the calibration function starts, a message appears displaying the A/D values for the corresponding calibration points currently stored in the flash. To program new calibration points, press PB1 to take 256 A/D readings at 0 mm of water. The average is calculated and stored in a page of flash. Then the user has the option to press PB1 to exit the calibration function or obtain the second calibration point. To obtain the second calibration point, the head tube should be placed in 160 mm of water, before depressing PB2 to take 256 A/D readings. The average is taken and stored in a page of flash. Once the two readings are taken, averaged, and stored in the flash, a message displays the two A/D values stored.

#### **Level Function**

The Level function initializes the graphics characters. Once this is complete, it continues looping to obtain an average A/D reading, displaying the Water Level, the Water Flow, and a Graphical History until simultaneously depressing both PB1 and PB2 to return to the main function.

The function first clears the 40 pressure readings it updates for the Graphical History. The history then enters the loop first displaying eight special characters, each containing five data points of water level history. The function *adcbyta* is called to obtain the current averaged A/D value. The function *LfNx* is called to convert the A/D value to a water level. It is then compared to the calibration points, the maximum and minimum points, to determine if the container is full or empty. If true, then it displays the corresponding message. The current water level is compared to the previous read and displays the message *filling* if it has increased, *emptying* if it has decreased, and *steady* if it has not changed.

The water level calculation has to be converted to decimal in order to display it in the LCD. To convert the water level calculation to decimal, the value is continually divided with the remainder displayed to the screen for each decimal place. To display the Rate of Water Flow, the sign of the value is first determined. If the value is negative, the one's complement is taken, a negative sign is displayed, and then the value is continually divided to display each decimal place. If the number is positive, a plus sign.

#### **Level Function**

The Level function initializes the graphics characters. Once this is complete, it continues looping to obtain an average A/D reading, displaying the Water Level, the Water Flow, and a Graphical History until simultaneously depressing both PB1 and PB2 to return to the main function.

The function first clears the 40 pressure readings it updates for the Graphical History. The history then enters the loop first displaying eight special characters, each containing five data points of water level history. The function *adcbyta* is called to obtain the current averaged A/D value. The function *LfNx* is called to convert the A/D value to a water level. It is then compared to the calibration points, the maximum and minimum points, to determine if the container is full or empty. If true, then it displays the corresponding message. The current water level is compared to the previous read and displays the message *filling* if it has increased, *emptying* if it has decreased, and *steady* if it has not changed.

The water level calculation has to be converted to decimal in order to display it in the LCD. To convert the water level calculation to decimal, the value is continually divided with the remainder displayed to the screen for each decimal place. To display the Rate of Water Flow, the sign of the value is first determined. If the value is negative, the one's complement is taken, a negative sign is displayed, and then the value is continually divided to display each decimal place. If the number is positive, a plus sign is displayed to maintain the display alignment and the value is continually divided to display each decimal place.

The most complicated part of this function is updating the graphics history display. The characters for the 16x2 LCD chosen for this reference design are 8x5 pixels by default. Therefore, each special character that is created will be able to display five water level readings. Since the height of the special character is eight pixels, each vertical pixel position will represent a water level in increments of 20 mm.

Resolution = 
$$(H1 - H0) / D$$

where H1 and H2 are the maximum and minimum water levels respectively and D is the possible datapoints available per character.

Resolution = (160mm-0mm) / 8.0 = 20 mm / data point.

The graphical history is displayed using the eight special characters. To update the graphics, all the characters have to be updated. The characters are updated by first positioning a pixel for the most recent water level reading in the first column of the first character. Then the four right columns of the first character are shifted to the right. The pixel in the last column of that character is carried to the first column of the next character. This column shifting is continued until all 40 data points have been updated in the eight special characters.

#### LfNx Function

The LfNx function calculates the water level from the current A/D pressure reading. The A/D Pressure value is stored in Register A before this function is called. Using the A/D value and the calibration values stored in the flash, the water level is calculated from the following function:

RBRA: = (NX –N1) \* 160 / (N2 – N1), where NX is the current A/D Value N1 is the A/D Value at 0 mm H20 N2 is the A/D Value at 160 mm H20

To simplify the calculation, the multiplication is done first. Then the function *NdivD* is called to divide the values.

#### **NdivD Function**

The *NdivD* function performs a division by counting successive subtractions of the denominator from the numerator to determine the quotient. The denominator is subtracted from the numerator until the result is zero. If there is an overflow, the remainder from the last subtraction is the remainder of the division.

# wrflash and ersflsh Functions

The wrflash and ersflsh functions are used to write to and erase values from the flash. For more information regarding flash functionality, refer to Section Four, Flash Memory from the MC68HC908QY4/D Databook.

#### **ALLINIT Function**

The Allinit function disables the COP for this version of software, sets the data direction bits, and disables the data to the LCD and turns off the LCD enable line. It also sets up the microcontroller's internal clock to half the speed of the bus clock. See Section 15, Computer Operating Properly, of the MC68908QT4 datasheet for information on utilizing the COP module to help software recover from runaway code.

# **WARMUP Function**

The *Warmup* function alternates the blinking of the two LEDs ten times. This gives the LCD some time to warm up. Then the function *warmup* calls the LCD initialization function, *lcdinit*.

#### bintasc Function

The *binasc* function converts a binary value to its ascii representation.

#### A/D Functions

The A/D functions are used to input the amplified voltage from the pressure sensor from channel 0 of the A/D converter. The function *adcbyti* will set the A/D control register, wait for the A/D reading and load the data from the A/D data register into the accumulator. The function *adcbyta* is used to obtain an averaged A/D reading by calling *adcbyti* 256 times and returning the resulting average in the accumulator.

#### **LCD Functions**

The LCD hardware is set up for multiplexing three pins from the microcontroller using an eight-bit shift register. Channels three, four, and five are used on port A for the LCD enable (E), the LCD reset (RS), and the shift register clock bit, respectively. The clock bit is used to manually clock data from channel four into the eight-bit shift register. This is the same line as the LCD RS bit because the MSB of the data is low for a command and high for data. The RS bit prepares the LCD for instructions or data with the same bit convention. When the eight bits of data are available on the output pins of the shift register, the LCD enable (E) is toggled to receive the data.

The LCD functions consist of an initialization function *Icdinit* which is used once when the system is started and five output functions. The functions *Icdcmdo* and *Icdchro* both send a byte of data. The function *shiftA* is called by both *Icdcmdo* and *Icdchro* to manually shift eight bits of data into the shift register. The function *Icdnibo* converts the data to binary before displaying. The *Icdnibo* displays a byte of data by calling *Icdnibo* for each nibble of data. The function *Icdnibo* enables strings to be easily added to the software for display. The function accepts a comma- delimited string of data consisting of 1–2 commands for clearing the screen and positioning the cursor. It then continues to output characters from the string until the @ symbol is found, signally the end of the string.

# CONCLUSION

The water level reference design uses a MPXM2010GS pressure sensor in the low cost MPAK package, the low cost, eight-pin microcontroller, and a quad op-amp to amplify the sensor output voltage. This system uses very few components, reducing the overall system cost. This allows for a solution to compete with a mechanical switch for water level detection but also offer additional applications such as monitoring water flow for leak detection, and the other applications for smart washing machines.

## **SOFTWARE LISTING**

```
;NitroWater 2.0 24Jan03
;Water Level Reference Design
*******
; - uses 908QT4 (MC68HC908QT4) and MPAK (MPXM2010GS)
   CALIB: 2-point pressure calibration (0mm and 160mm)
   LEVEL: displays water level, flow, and graphics
   UNITS: allows user to select between cm and inches
ram
       equ
             $0080
                        ;memory pointers
             $EE00
rom
       equ
             $FFDE
vectors equ
porta
             $00
                       ;registers
       equ
ddra
       equ
            $04
config2 equ $1E
config1 equ
             $1F
tsc
      equ $20
tmodh
        equ $23
icgcr
       equ
            $36
adscr
       equ $3C
adr
       equ $3E
adiclk equ $3F
flcr
      equ $FE08
flbpr
     equ $FFBE
          $FD00
     org
                      ;flash variables
N1
       db
           $96
                      ;1st calibration pt. = 0mm
          $FD40
     org
N2
      db
           $F6
                      ;2nd calibration pt. = 160mm
          $FD80
     org
     org
          vectors
                    ;ADC
     dw
          cold
                    ;Keyboard
     dw
          cold
     dw
          cold
                    ;not used
     dw
          cold
                    ;not used
                    ;not used
     dw
          cold
     dw
          cold
                    ;not used
     dw
          cold
                    ;not used
     dw
          cold
                    ;not used
     dw
          cold
                    ;not used
     dw
          cold
                    ;not used
                    ;TIM Overflow
     dw
          cold
                     ;TIM Channel 1
     dw
           cold
     dw
          cold
                    ;TIM Channel 0
                    :not used
     dw
          cold
     dw
          cold
                    ;IRQ
                    ;SWI
     dw
          cold
                    ;RESET ($FFFE)
     dw
          cold
     org
          ram
BB
       ds
            1
                     :variables
flshadr ds
           2
flshbyt ds
            1
memSP
         ds
              2
mem03
         ds
```

```
CNT
        ds
Lgfx
       ds
weath
        ds
UnitType ds
UnitDiv ds
UnitEmpt ds
UnitFull ds
ram0
        ds
NC
       ds
NB
       ds
             1
NA
       ds
            1
DC
       ds
             1
DB
       ds
DA
       ds
MB
       ds
MA
       ds
            1
OB
       ds
            1
OA
       ds
            1
RB
            1
       ds
RA
       ds
            1
P<sub>0</sub>C
        ds
P<sub>0</sub>B
        ds
             1
P0A
        ds
             1
NPTR
         ds
             1
ramfree ds
              80
                        ;used both for running RAM version of wrflash & storing 40 readings
      org
          rom
                     ;reset SP if any issues (all interrupt vectors point here)
cold:
      rsp
     jsr ALLINIT
                       ;general initialization
      jsr WARMUP
                         ;give LCD extra time to initialize
      brset 1,porta,nocalib
      brset 2,porta,nocalib
     jmp CALIB
                       ;only do calibration if SEL & ENT at reset
nocalib: ldhx #msg01
                           ;otherwise skip and show welcome messages
      jsr lcdstro
                     ;"Reference Design" msg
                     ;wait 1s
      jsr del1s
      ldhx #msg01a
                         ;"Water Level" msg
      jsr lcdstro
     jsr del1s
                     ;wait 1s
initCM: Idhx #$A014
                          ;initialize default units to cm ($A0=cm, $3F=in)
      sthx UnitType
                        ;UnitType set to $A0; UnitDiv set to $14
      Idhx #$039E
     sthx UnitEmpt
                        ;UnitEmpt set to $03; UnitFull set to $9E
MENU:
         ldhx #msg01b
      isr lcdstro
                     :Menu msq
      clr RA
                     ;menu choice=0 to begin with
      Ida #$0D
     jsr lcdcmdo
                       ;blink cursor on menu choice
luke: Idx RA
                       get current menu choice
      clrh
                         ;and look up corresponding LCD address
      Ida menupos,x
      jsr lcdcmdo
                       ;reposition cursor
```

```
warm: brclr 1,porta,PB1 ;check for SEL
     brclr 2,porta,PB2 ;or for ENT
     bclr 4,porta
                      :otherwise
     bset 5,porta
                      ;turn on "SEL" LED
     jsr del100ms
                       :delay
     bset 4,porta
                      ;toggle LEDs
     bclr 5,porta
                      ;"ENT" now on: means choice is SEL ***or*** ENT
     jsr del100ms
                       ;delay and repeat until SEL or ENT
     bra warm
     inc RA
PB1:
                       ;***SEL*** toggles menu choices
     lda RA
     cmp #$02
                       ;menu choices are $00 and $01
     bne PB1ok
     clr RA
                    :back to $00 when all others have been offered
PB1ok: bclr 4,porta
                      ;LEDs off
     bclr 5,porta
                       ;wait a little bit
     jsr del100ms
     brclr 1,porta,PB1ok ;make sure they let go of SEL
     bra luke
PB2:
       bclr 4,porta
                        ;***ENT*** confirms menu choice
     bclr 5,porta
                      ;LEDs off
     lda RA
                     ;get menu choice
     bne skip00
                       ;do ===LEVEL=== if choice=$01
     imp LEVEL
skip00: jmp UNITS
                          :do ===UNITS=== if choice=$00
CALIB: Ida
             #$01
     isr Icdcmdo
     clr ram0
     Idhx #msq05
                        ;===CALIB=== 2-point calibration
     jsr lcdstro
                     :Calibration current values
     lda N1
                     :0mm
     isr Icdbyto
     Ida #'/'
     isr Icdchro
                     :160mm
     lda N2
     jsr Icdbyto
     bset 4,porta
     bset 5,porta
                      :LEDs on
lego1: brclr 1,porta,lego1
lego2: brclr 2,porta,lego2
     bclr 4,porta
     bclr 5,porta
                      :LEDs off when both SEL & ENT are released
     jsr del1s
     jsr del1s
                     ;wait 2s
     ldhx #msg05a
     isr lcdstro
                     ;show instructions
waitPB1: brset 2,porta,no2 ;if ENT is not pressed, skip
     jmp nocalib
                      ;if ENT is pressed then cancel calibration
       brclr 1,porta,do1st ;if SEL is pressed then do 1st point cal
no2:
     bra waitPB1
                       ;otherwise wait for SEL or ENT
do1st: Idhx #msg05b
                          ;1st point cal: show values
     isr Icdstro
     clr CNT
                     ;CNT will count 256 A/D readings
     clr RB
     clr RA
                    ;RB:RA will contain 16-bit add-up of those 256 values
```

```
do256: Ida #$C9
     jsr lcdcmdo
                      ;position LCD cursor at the right spot
     Ida CNT
     deca
     jsr lcdbyto
                     ;display current iteration $FF downto $00
     lda #':'
     jsr Icdchro
     jsr
         adcbyti
                     ;get reading
     add RA
     sta RA
     lda RB
     adc #$00
                     ;add into RB:RA (16 bit add)
     sta RB
     jsr Icdbyto
                     ;show RB
     lda RA
     jsr lcdbyto
                     :then RA
     dbnz CNT,do256
                         ;and do 256x
     Isl RA
                    ;get bit7 into carry
                      ;if C=0 then no need to round up
     bcc nochg
                    ;otherwise round up
     inc RB
nochg: Ida RB
                       ;we can discard RA: average value is in RB
     ldhx #N1
                     ;point to flash location
     jsr wrflash
                     :burn it in!
                        ;ask for 160mm
     ldhx #msg05c
     jsr lcdstro
waitPB2: brset 2,porta,waitPB2; wait for ENT
     ldhx #msg05d
                        ;2nd point cal: show values
     jsr lcdstro
     clr CNT
                     ;ditto as 1st point cal
     clr RB
     clr RA
do256b: Ida #$C9
     isr Icdcmdo
     Ida CNT
     deca
     jsr lcdbyto
     lda #':'
     jsr Icdchro
     isr
         adcbyti
     add RA
     sta RA
     lda RB
     adc #$00
     sta RB
     jsr lcdbyto
     lda RA
     jsr lcdbyto
     dbnz CNT,do256b
     Isl RA
     bcc nochg2
     inc RB
nochg2: Ida RB
     cmp N1
                      ;compare N2 to N1
                      ;if different, we are OK
     bne validcal
     ldhx #msg05e
                        ;otherwise warn of INVALID CAL!
     jsr lcdstro
     isr del1s
         del1s
     jsr
     jsr del1s
                    ;wait 2s
     jmp CALIB
                      ;try cal again
```

```
validcal: ldhx #N2
      jsr wrflash
                       :burn N2 into flash
      ldhx #msq05
                         and display new current cal values from flash
      isr lcdstro
      lda
          N1
                      :0mm value
      jsr Icdbyto
      Ida #'/'
      jsr Icdchro
      lda N2
                      :160mm value
      isr
          Icdbyto
          del1s
      jsr
      jsr
          del1s
      jmp nocalib
                        :done!
LEVEL:
         lda
               #$01
                           ;===LEVEL=== main routine: displays level, flow & graphics
      jsr lcdcmdo
                        :clear screen
          #$0C
      lda
          Icdcmdo
                        ;cursor off
      isr
      lda
           #$88
                       ;position cursor at LCD graphics portion
           Icdcmdo
                        (2nd half of first line)
      jsr
      clra
                    ;and write ascii $00 through $07
fillgfx: jsr
                       ;which contain the graphics related to
           Icdchro
      inca
                     ;40 different readings
            #$08
      cmp
                        :do all 8
           fillgfx
      bne
LVL:
       Idhx #ramfree
                           point to 40 pressure readings
                       ;count down from 40
      lda #$28
purge: clr 0,x
                        :clear all those locations
                     ;next (H cannot change: we are in page0 RAM)
      incx
      dbnza purge
                       ;get averaged A/D reading (i.e. NX)
      jsr adcbyta
      jsr LfNx
                      ;convert to level and
                      ;store in "Level graphics"
      sta Lgfx
LVLwarm: bset 4,porta
      bset 5,porta
                        ;LEDs on during this cycle
      Idhx #ramfree
                         ;point to 40 pressure readings
                          ;count down from 39
      mov #$27,RA
shiftqfx: Ida 1,x
                        :take location+1
                      ;and move to location+0, i.e. shift graphics left
      sta 0,x
                     :next X (once again: we are in page 0, no need to worry about H)
      incx
      dbnz RA,shiftgfx ;do this 39x
      jsr adcbyta
                       ;get averaged A/D reading (i.e. NX)
                      ;LX:=(NX-N1)*ConversionValue/(N2-N1)
      isr LfNx
                          store result in OA
      mov RA,OA
      clr RB
                      ;RB will contain graphic pixels (default=$00)
      cmp UnitEmpt
                          ;if <UnitEmpty (preset value = empty or almost)
                        ;then "empty" (no pixels)
           Lzero
      bcs
      cmp
           UnitFull
                        ;if >=UnitFull (preset value = full or almost)
      bcc
           Lsat
                       then "full" (pixel $80=bit 7);
      clrh
                    otherwise determine one of 8 graphic values
                       :UnitDiv is roughly full range/8
      ldx
           UnitDiv
                    ;in order to give 8 values
      div
            #$01,RB
                          ;but now value has to be converted to pixel
      mov
```

```
cmp #$01
                       ;if result is $01
      beg Lzero
                       then display it directly
makeRB Isl RB
                         otherwise shift 1 pixel bit to the right place
                          :by counting down result of division
      dbnza makeRB
      bra Lzero
Lsat: mov #$80,RB
                          ;if full then position highest pixel
Lzero: Ida RB
     ldhx #ramfree+$27 ;last of the 40
      sta 0.x
                     ;put it at then end of the 40 bytes (new value), all others were shifted left
          weath
                      ;weath will contain dynamic change based also on value of RB
      clr
      lda RB
                        ;if RB=$00 then weath=$00: "empty"
      beq
           donew
            #$80
      cmp
      bne notfull
                          ;if $80 then weath=$01: "full"
      mov #$01,weath
      bra donew
notfull mov #$02,weath
                          ;prepare for "steady" if L(i)=L(i-1)
                      ;get current level value L(i)
      lda OA
      cmp Lgfx
                      ;compare to previous level value L(i-1)
      beg donew
      mov
           #$03,weath
                         ;"filling" if L(i)>L(i-1)
      bcc donew
      mov #$04,weath
                         ;"emptying" otherwise
donew: Ida OA
                         ;current level L(i)
      sub Lqfx
                      ;minus previous level L(i-1)
      sta MA
                      ;establishes rate: L(i)-L(i-1)
     mov RA,Lgfx
                        ;update L(i-1)
;-----
                         ;****** now let's display the level in decimal ******
golevel: Ida #$80
     jsr Icdcmdo
                       start on 1st character of 1st line
      lda
          OA
                      ;get current level value
      clrh
          #$64
                      ;and divide by 100
      ldx
      div
      bne over100
                        ;if result is >0 then handle "hundreds"
      lda #$20
                      ;otherwise display space (remove leading 0)
      isr Icdchro
      bra Inext
over100: jsr lcdnibo
                         ;display "hundreds" digit
Inext: pshh
      pula
                    ;move remainder into A
      clrh
      ldx #$0A
                      ; divide by 10
      div
      jsr Icdnibo
                      ;display "tens" digit
          #'.'
      lda
      jsr
          Icdchro
                      ;display decimal point
      pshh
      pula
      jsr Icdnibo
                      ;and first decimal
                       ;check for cm ($A0) vs. in (#3F)
      Ida UnitType
      cmp #$3F
      beg dspllN
dsplCM: Ida #'c'
      jsr lcdchro
      lda #'m'
```

```
;display "cm" for centimeters
      jsr lcdchro
      bra
          goflow
dsplIN: Ida #'i'
      jsr lcdchro
      lda #'n'
      jsr lcdchro
                      ;display "in" for inches
                          ;****** now let's display the flow in decimal *******
goflow: Ida #$C0
                        ;position cursor on 1st character 2nd line
      jsr
          Icdcmdo
      lda
           MA
                      get flow
                    ;test sign of rate (in MA)
      Isla
                       ;if positive, then it's easy
      bcc
           positiv
      lda
           MA
                      ;otherwise 1's complement of MB
      coma
      inca
      sta MA
      cmp #$64
                        ;check to see if >100
      bcs not2lo
                       ;if not we are OK
      lda #'<'
                     ;otherwise display that we exceeded min rate
          Icdchro
                      ;that LCD can display (<9.9)
      jsr
      lda
          #$63
                       ;force value to 99
           MA
      sta
      bra
           goconv
not2lo: Ida #'-'
      jsr lcdchro
                      ;display that minus sign
      bra goconv
positiv: Ida MA
                        ;check to see if >100
      cmp #$64
      bcs not2hi
                       ;if not we are OK
      lda #'>'
                     ;otherwise display that we exceeded max rate
          Icdchro
                      ;that LCD can display (>9.9)
      jsr
           #$63
                       :force value to 99
      lda
           MA
      sta
      bra
           goconv
not2hi: Ida #'+'
      jsr lcdchro
                      ;display the plus sign (to keep alignment)
goconv: Ida MA
                          ;get flow
      clrh
      ldx
          #$0A
                       ;and divide by 10
      div
          Icdnibo
                      ;display "tens" digit
      jsr
          #'.'
      lda
          Icdchro
                      ;display decimal point
      jsr
      pshh
      pula
      jsr Icdnibo
                      ;and first decimal
      Ida UnitType
                        ;check for cm ($A0) vs. in (#3F)
      cmp #$3F
      beq dsplINf
dsplCMf: Ida #'c'
      jsr
          Icdchro
      lda
          #'m'
      bra reusef
```

```
dsplINf: Ida #'i'
      isr Icdchro
     lda #'n'
reusef: jsr lcdchro
     lda #'/'
     jsr lcdchro
      lda #'s'
     jsr lcdchro
gfxupdt: Ida #$40
                        ;====== Graphics Update: tough stuff =======
                      ;prepare to write 8 bytes into CGRAM starting at @ $40
     jsr lcdcmdo
Idhx#ramfree;point to 40 pressure readings (this reuses wrflash RAM)
                         ;DA will count those 8 CGRAM addresses
     mov #$08,DA
cg8: Ida 0,x
 sta NC
 lda 1,x
 sta NB
 lda 2,x
 sta NA
 Ida 3.x
 sta DC
 lda 4.x
staDB;readings 0-4 go into NC,NB,NA,DC,DB and will form 1 LCD special
character
      mov #$08,RA
                         ;RA will count the 8 bits
fill:clrRB;start with RB=0, this will eventually contain the data for CGRAM
 rol NC
 rolRB
  rol NB
 rolRB
 rol NA
 rolRB
 rol DC
 rolRB
 rol DB
rolRB;rotate left those 5 values and use carry bits to form RB (tough part)
 Ida RB
isrlcdchro; and put it into CGRAM
dec RA
              ;do this 8 times to cover all 8 bits
 bne fill
     incx
      incx
      incx
      incx
incx ;now point to next 5 values for next CGRAM address (5 values per
character)
           DA
                      ;do this for all 8 CGRAM characters
      dec
      bne cg8
Idaweath; get weather variable and decide which message to display
      cmp #$04
      bne try3210
      ldhx #msg02e
                         ;if $04
      bra showit
try3210: cmp #$03
      bne try210
      ldhx #msq02d
                         ;if $03
     bra showit
try210: cmp #$02
```

```
bne try10
     ldhx #msg02c
                       ;if $02
     bra showit
try10: cmp #$01
     bne try0
                       ;if $01
     ldhx #msg02b
     bra showit
try0: Idhx #msg02a
                        ;otherwise this one
showit: jsr lcdstro
                   ;1s between pressure/altitude readings
     jsr del1s
     brset 1,porta,contin ;exit only if SEL
     brset 2,porta,contin; and ENT pressed together
     jmp MENU
contin: jmp LVLwarm
       sub N1
                      ;*** PX=f(NX,N2,N1) ***
LfNx:
     ldx UnitType
                     ;$A0=160 for cm, $3F=63 for in
     mul
     sta NA
     stx NB
     clr NC
                   ;NCNBNA:=(NX-N1)* (conversion value: 160 or 63)
     lda N2
     sub N1
     sta DA
     clr DB
     clr DC
     jsr NdivD
                    ;RBRA:=(NX-N1)*(conversion value)/(N2-N1)
     lda RA
     cmp #$C8
                      ;check to see if result is negative
                     ;if <$C8 we are OK
     bcs noovflw
ovflw: clr RA
                     ;otherwise force level to 0!
noovflw: Ida RA
     rts
            RA
NdivD: clr
                      ;RBRA:=NCNBNA/DCDBDA
     clr RB
                   ;destroys NCNBNA and DCDBDA
keepatit: Ida RA
     add #$01
     sta RA
     lda RB
     adc #$00
     sta RB
                    ;increment RB:RA
     lda NA
     sub DA
     sta NA
     lda NB
     sbc DB
     sta
         NB
     lda
          NC
     sbc DC
     sta NC
                    ;NC:NB:NA:=NC:NB:NA-DC:DB:DA
     bcc keepatit
                     ;keep counting how many times until overflow
     lda RA
     sub #$01
     sta
          RA
          RB
     lda
          #$00
     sbc
          RB
                    ;we counted once too many, so undo that
     sta
```

```
DC
     Isr
     ror
          DB
          DA
                     ;divide DC:DB:DA by 2
     ror
     lda NA
     add DA
     sta NA
     lda NB
     adc DB
     sta NB
     lda NC
     adc DC
     sta NC
                     ;and add into NC:NB:NA
     Isla
                      ;if carry=1 then remainder<1/2 of dividend
     bcs nornd
     lda RA
     add #$01
     sta RA
     lda RB
     adc #$00
     sta RB
                     otherwise add 1 to result
nornd: rts
UNITS: brclr 2,porta,UNITS ;let go of ENT first
     lda #$01
                     ;===UNITS=== Allows user to select units: inches or cm
     jsr Icdcmdo
                      ;clear screen
     ldhx #msg03
     jsr lcdstro
                     ;Unit Choice menu
     jsr del100ms
     clr RA
                    ;menu choice=0 to begin with
     Ida #$0D
     isr Icdcmdo
                      ;blink cursor on menu choice
uluke: Idx RA
                       ;get current menu choice
     clrh
     lda menupos,x
                        ;and look up corresponding LCD address
     jsr lcdcmdo
                      reposition cursor;
uwarm: brclr 1,porta,uPB1 ;check for SEL
     brclr 2,porta,uPB2 ;or for ENT
     bclr 4,porta
                     ;otherwise
     bset 5,porta
                      ;turn on "SEL" LED
     jsr del100ms
                       ;delay
     bset 4,porta
                      ;toggle LEDs
                     ;"ENT" now on: means choice is SEL ***or*** ENT
     bclr 5,porta
     jsr del100ms
                       ;delay and repeat until SEL or ENT
     bra uwarm
uPB1: inc RA
                       ;***SEL*** toggles menu choices
     lda RA
     cmp #$02
                      ;menu choices are $00 and $01
     bne uPB1ok
                    ;back to $00 when all others have been offered
     clr RA
uPB1ok: bclr 4,porta
                     ;LEDs off
     bclr 5,porta
     isr del100ms
                       :wait a little bit
     brclr 1,porta,uPB1ok ;make sure they let go of SEL
     bra uluke
```

AN1950

```
uPB2: bclr 4,porta
                      ;***ENT*** confirms menu choice
     bclr 5,porta
                    ;LEDs off
     lda RA
                   get menu choice
     bne SellN
SelCM: Idhx #$A014
                         ;initialize default units to cm ($A0=cm, $3F=in)
     sthx UnitType
                     ;UnitType set to $A0; UnitDiv set to $14
     Idhx #$039E
     sthx UnitEmpt
                      ;UnitEmpt set to $03; UnitFull set to $9E
     lda #$01
     jsr lcdcmdo
                     :clear LCD
     ldhx #msg03a
     isr lcdstro
                   ;and show choice selection to be cm
     jsr del1s
                   :wait 1s
     imp LEVEL
                     ;let's do LEVEL now...
SelIN: Idhx #$3F08
                       ;initialize default units to in ($A0=cm, $3F=in)
     sthx UnitType
                     ;UnitType set to $3F; UnitDiv set to $08
     Idhx #$033D
     sthx UnitEmpt
                      ;UnitEmpt set to $03; UnitFull set to $3D
     lda #$01
     isr Icdcmdo
                     :clear LCD
     ldhx #msg03b
                   ;and show choice selection to be in
     jsr lcdstro
     jsr del1s
                   ;wait 1s
                     ;let's do LEVEL now...
     imp LEVEL
**********************
***********************
:----- INITIALIZATION Routines -----
     ALLINIT: initializes HC08, sets I/O, resets LCD and LEDs
ALLINIT: bset 0,config1
                        :disable COP
     mov #$38.ddra
                      ;PTA0=MPAK,PTA1=SEL,PTA2=ENT,PTA3=E,PTA4=RS,PTA5=clk
     mov #$30,adiclk ;ADC clock /2
                 ;E=0
     bclr 3,porta
                    ;grn=OFF; RS=0
     bclr 4,porta
     bclr 5,porta
                    ;red=OFF; CLK=0
     rts
     WARMUP: waits half a second while it flashes LEDs, and allows LCD to get ready
WARMUP: bclr 4,porta
     bclr 5,porta
                    ;LEDs off
     lda #$0A
                    prepare to do this 10x
tenx: jsr del25ms
                      ;delay
     bclr 4,porta
     bset 5,porta
                    ;alternate on/off
     jsr del25ms
     bset 4,porta
     bclr 5,porta
                    ;and off/on
     dbnza tenx
                    ;10 times so the LCD can get ready (slow startup)
     jsr Icdinit
                  :now initialize it
```

```
bclr 4,porta
      bclr 5,porta
                      ;LEDs off
      rts
     -- WRITE TO EEPROM Routines -----
      wrflash: burns A into flash at location pointed by H:X
wrflash: sthx flshadr
                         ;this is the address in the flash
      sta flshbyt
                      ;and the byte we want to put there
     tsx
      sthx memSP
                         ;store SP in memSP, so it can be temporarily used as a 2nd index register
     ldhx #ramfree+1
                         ;SP now points to RAM (remember to add 1 to the address!!!, HC08 quirk)
                   ;SP changed (careful not to push or call subroutines)
                       ;H:X points to beginning of flash programming code
     ldhx #ersflsh
                      get 1st byte from flash
doall: Ida 0,x
      sta 0.sp
                     ;copy it into RAM
      aix #$0001
                       ;HX:=HX+1
                       ;SP:=SP+1
      ais #$0001
      cphx #lastbyt
                       ;and continue until we reach the last byte
      bne doall
      Idhx memSP
                         ;once done, restore the SP
      txs
                      ;and run the subroutine from RAM, you cannot write the flash while
     jsr ramfree
                   ;running a code in it, so the RAM has to take over for that piece
     rts
;******* THE FOLLOWING CODE WILL BE COPIED INTO AND WILL RUN FROM RAM ******
ersflsh: Ida #$02
                        ;textbook way to erase flash
      sta flcr
      lda flbpr
      clra
     Idhx flshadr
      sta 0.x
      bsr
          delayf
      lda
          #$0A
      sta flcr
          delayf
      bsr
     lda
          #$08
      sta
           flcr
      bsr
           delayf
      clra
      sta flcr
      bsr delayf
                         ;textbook way to program flash
pgmflsh: Ida #$01
      sta flcr
      lda flbpr
      clra
      ldhx flshadr
      sta 0,x
      bsr
          delayf
          #$09
      lda
      sta
          flcr
          delayf
      bsr
      lda flshbyt
      Idhx flshadr
      sta 0,x
      bsr delayf
      lda
          #$08
          flcr
      sta
           delayf
      bsr
      clra
          flcr
      sta
```

```
bsr delayf
    rts
delayf: ldhx #$0005
                    :wait 5x20us
    mov #$36,tsc ;stop TIM & / 64
     sthx tmodh ;count H:X x 20us
    bclr 5,tsc ;start clock
delayfls: brclr 7,tsc,delayfls
    rts
                ;this RTS will move from RAM back into EEPROM
lastbyt: nop
:******** END OF CODE THAT WILL BE COPIED INTO AND WILL RUN FROM RAM *****
;----- DELAY Routines -----
    del1s: generates a 1s delay
del1s: pshh
     pshx
                  ;1 second delay=$C350=50000 x 20us
     Idhx #$C350
    bra delmain
    del100ms: generates a 100ms delay
del100ms: pshh
     pshx
    Idhx #$1388
     bra delmain
    -----
     del50ms: generates a 50ms delay
del50ms: pshh
    pshx
    Idhx #$09C4
    bra delmain
    del25ms: generates a 25ms delay
del25ms: pshh
     pshx
     Idhx #$04E2
     bra delmain
    del5ms: generates a 5ms delay
del5ms: pshh
    pshx
    Idhx #$00FA
    bra delmain
     del1ms: generates a 1ms delay
del1ms: pshh
     pshx
    Idhx #$0032
    bra delmain
;-----
    del100us: generates a 100us delay
del100us: pshh
    pshx
    Idhx #$0005
    bra delmain
```

```
delmain: main delay routine; generates delay equal to H:X x 20us
delmain: mov #$36,tsc
                          :stop TIM & / 64
     sthx tmodh ;count H:X x 20us
     bclr 5,tsc
                    ;start clock
delwait: brclr 7,tsc,delwait ;wait for end of countdown
     pulx
     pulh
     rts
                  :this RTS serves for all delay routines!
     -- A/D Routines ----
     adcbyti: gets single A/D reading from PTA0 and returns it in A
adcbyti: mov #$00,adscr ;ADC set to PTA0
     brclr 7,adscr,* ;wait for ADC reading
     lda adr
                   result in adr
     rts
;-----
     adcbyta: gets averaged A/D reading from PTA0 and returns it in A
                      ;average 256 readings
adcbyta: clr CNT
     clr RB
                   ;will be addint them up
     clr RA
                   ;in RB:RA
do256a: bsr adcbyti
     add RA
     sta RA
     lda RB
     adc #$00
                    ;16-bit add into RB:RA
     sta RB
     dbnz CNT,do256a ;do all 256
                   ;if RA<$80
     Isl RA
                   ;then RB result is correctly rounded
     bcc nochga
                    ;otherwise round off to next value
     inc RB
nochga: Ida RB
     rts
:------ LCD Routines ------
     Icdinit: initializes LCD
Icdinit: Ida #$3C
                      ;set 8-bit interface, 1/16 duty, 5x10 dots
     bsr lcdcmdo
     lda #$0C
                     ;display on, cursor off, blink off
     bsr lcdcmdo
     lda #$06
                     ;increment cursor position, no display shift
     bsr lcdcmdo
     lda #$01
                     ;clear display
     bsr lcdcmdo
     rts
     Icdcmdo: sends a command to LCD
Icdcmdo: bsr shiftA
     bclr 4,porta
                     ;RS=0 for command
     bset 3,porta
     bclr 3,porta
                     ;toggle E
     bsr del5ms
                    ;some commands require 2ms for LCD to execute
                ;so let's play it safe
     Icdchro: sends a character (data) to LCD
Icdchro: bsr shiftA
                     ;RS=1 for data
     bset 4,porta
```

```
bset 3,porta
      bclr 3,porta
                      ;toggle E
     bsr del100us
                       ;data only requires 40us for LCD to execute
     rts
     shiftA: shifts A into shift register and provides 8-bits to LCD
shiftA: psha
     mov #$08,BB
                         ;will be shifting 8 bits
            ;get bit
all8:
     Isla
     bcc shift0
                      ;if bit=0 then shift a 0
                        ;otherwise shift a 1
shift1: bset 4,porta
     bra shift
shift0: bclr 4,porta
                        ;bit 4 is data to shift register
shift: bclr 5,porta
                       ;bit 5 is shift register clock
     bset 5,porta
      bclr 5,porta
                      ;toggle CLK
      dbnz BB,all8
                       ;do all 8 bits
      pula
      Icdnibo: displays 1 character (0-9,A-F) based on low-nibble value in A
Icdnibo: psha
                       ;convert 4 bits from binary to ascii
     add #$30
                       ;add $30 (0-9 offset)
                       ; is it a number (0-9)?
      cmp #$39
      bls d0to9b
                       ;if so skip
      add #$07
                       ;else add $07 = total of $37 (A-F offset)
d0to9b: bsr lcdchro
     pula
     rts
            _____
     Icdbyto: displays 2 characters based on hex value in A
Icdbyto: psha
                     ;remember A (for low nibble)
      psha
                    ;shift right 4 times
      Isra
     Isra
     Isra
      Isra
                      ;high nibble
      bsr Icdnibo
      pula
      and #$0F
      bsr Icdnibo
                      ;low nibble
     pula
     rts
     Icdstro: displays message ending in '@', but also sends commands to LCD
Icdstro: psha
     lda 0,x
Icon: cmp #$80
                        ;if ASCII >=$80
      bhs iscmd
                       ;or <=$1F then
      cmp #$1F
     bls iscmd
                      ;assume it is a command to LCD
isdta: bsr lcdchro
                        otherwise it is data to LCD
reuse1: aix #$0001
                          :next character
     lda 0,x
                     ;indexed by x
      cmp #$40
                      ;continue until
                      ;character = '@'
     bne Icon
```

```
pula
                    ;we are done
      bclr 4,porta
      bclr 5,porta
                      :turn off LEDs
      rts
iscmd: bsr lcdcmdo
     bra reuse1
     --- ROM DATA: contains all LCD messages --
msg01
              $01,$80,'*MPAK & 908QT4* '
      db
             $C0,'Reference Design','@'
msg01a
               $01,$80,'Water Level &
         db
             $C0,'Flow
                           v2.0','@'
      db
               $01,$80,'1:Level/Flow
msg01b
         db
             $C0,'2:Set Units ','@'
      db
              $01,$80,'* Calibration! *'
msg05
      db
             $C0,'Curr lo/hi:','@'
msg05a
               $01,$80,'1st point: 0mm'
         db
             $C0,'SEL:cal ENT:quit','@'
      db
msg05b db
               $01,$80,'Calibrating...
             $C0,' 0mm: ','@'
      db
msg05c db
              $01,$80,'2nd point: 160mm'
      db
             $C0,'ENT:continue ','@'
msg05d
         db
               $01,$80,'Calibrating... '
      db
             $C0,' 160mm: ','@'
msg05e db
               $01,$80,'INVALID
      db
             $C0,'CALIBRATION! ','@'
                 $C8,' EMPTY','@'
$C8,' FULL','@'
msg02a
         db
msg02b
         db
msg02c
                 $C8,' steady','@'
         db
msg02d
         db
                 $C8,' H20 in','@'
         db
msg02e
                 $C8,' H20 out','@'
msg03
              $01,$80,'1: unit=cm H20 '
         db
             $C0,'2: unit=in H20 ','@'
      db
msg03a
         db
                 $80,'Unit is now: cm','@'
                 $80,'Unit is now: in','@'
msg03b
         db
menupos db
               $80,$C0
```

end

#### **REFERENCES**

Baum, Jeff, "Frequency Output Conversion for MPX2000 Series Pressure Sensors," Application Note AN1316/D. Hamelain, JC, "Liquid Level Control Using a Pressure Sensor," Application Note AN1516/D.

# **NOTES**

## How to Reach Us:

Home Page:

www.freescale.com

Web Support:

http://www.freescale.com/support

**USA/Europe or Locations Not Listed:** 

Freescale Semiconductor, Inc.
Technical Information Center, EL516
2100 East Elliot Road
Tempe, Arizona 85284
+1-800-521-6274 or +1-480-768-2130
www.freescale.com/support

Europe, Middle East, and Africa:

Freescale Halbleiter Deutschland GmbH Technical Information Center Schatzbogen 7 81829 Muenchen, Germany +44 1296 380 456 (English) +46 8 52200080 (English) +49 89 92103 559 (German) +33 1 69 35 48 48 (French) www.freescale.com/support

#### Japan:

Freescale Semiconductor Japan Ltd. Headquarters ARCO Tower 15F 1-8-1, Shimo-Meguro, Meguro-ku, Tokyo 153-0064 Japan 0120 191014 or +81 3 5437 9125 support.japan@freescale.com

#### Asia/Pacific:

Freescale Semiconductor Hong Kong Ltd. Technical Information Center 2 Dai King Street Tai Po Industrial Estate Tai Po, N.T., Hong Kong +800 2666 8080 support.asia@freescale.com

#### For Literature Requests Only:

Freescale Semiconductor Literature Distribution Center P.O. Box 5405
Denver, Colorado 80217
1-800-441-2447 or 303-675-2140
Fax: 303-675-2150
LDCForFreescaleSemiconductor@hibbertgroup.com

Information in this document is provided solely to enable system and software implementers to use Freescale Semiconductor products. There are no express or implied copyright licenses granted hereunder to design or fabricate any integrated circuits or integrated circuits based on the information in this document.

Freescale Semiconductor reserves the right to make changes without further notice to any products herein. Freescale Semiconductor makes no warranty, representation or guarantee regarding the suitability of its products for any particular purpose, nor does Freescale Semiconductor assume any liability arising out of the application or use of any product or circuit, and specifically disclaims any and all liability, including without limitation consequential or incidental damages. "Typical" parameters that may be provided in Freescale Semiconductor data sheets and/or specifications can and do vary in different applications and actual performance may vary over time. All operating parameters, including "Typicals", must be validated for each customer application by customer's technical experts. Freescale Semiconductor does not convey any license under its patent rights nor the rights of others. Freescale Semiconductor products are not designed, intended, or authorized for use as components in systems intended for surgical implant into the body, or other applications intended to support or sustain life, or for any other application in which the failure of the Freescale Semiconductor product could create a situation where personal injury or death may occur. Should Buyer purchase or use Freescale Semiconductor products for any such unintended or unauthorized application, Buyer shall indemnify and hold Freescale Semiconductor and its officers, employees, subsidiaries, affiliates, and distributors harmless against all claims, costs, damages, and expenses, and reasonable attorney fees arising out of, directly or indirectly, any claim of personal injury or death associated with such unintended or unauthorized use, even if such claim alleges that Freescale Semiconductor was negligent regarding the design or manufacture of the part.

Freescale ™ and the Freescale logo are trademarks of Freescale Semiconductor, Inc. All other product or service names are the property of their respective owners.

© Freescale Semiconductor, Inc. 2006. All rights reserved.

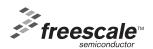